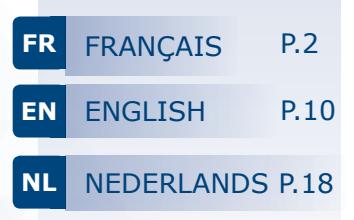

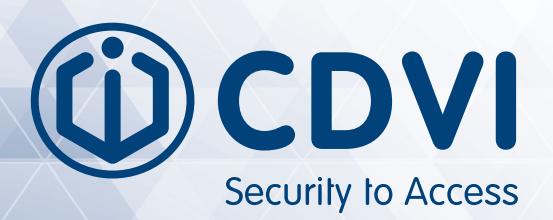

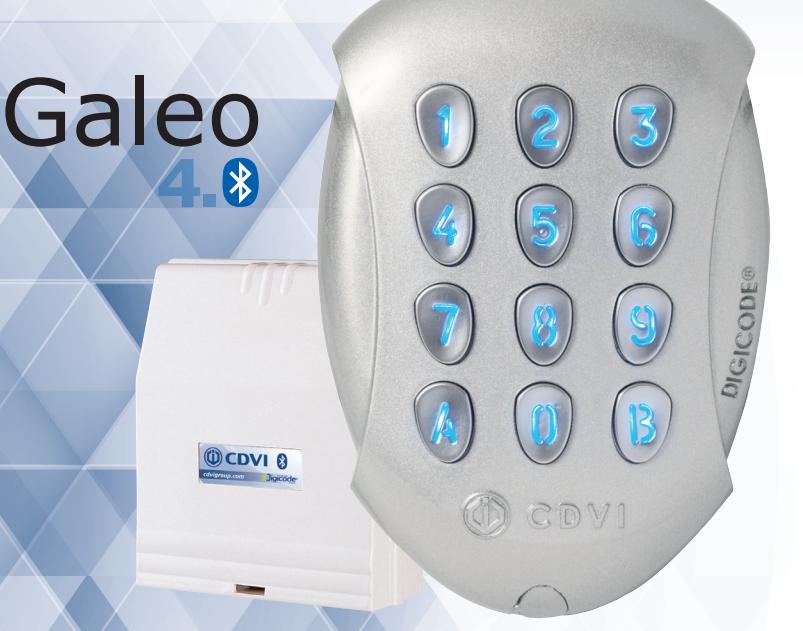

# **GALEO 4.0 - Bluetooth BOXCODE**

# *Digicode® extérieur avec électronique sécurisée*

Weatherproof Illuminated keypad with remote electronics Verlicht codeklavier met gescheiden elektronica

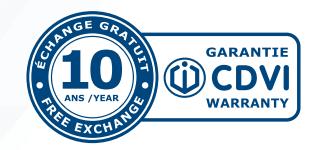

## *Merci pour l'achat de ce produit et pour la confiance que vous accordez à notre entreprise.*

## 1] PRÉSENTATION DU PRODUIT

## *Digicode® extérieur - IP64 (clavier)*

- Façade et touches métalliques - Haute résistance au vandalisme

## *Électronique sécurisée*

- Commande et intelligence déportée en milieu protégé et raccordée au clavier
- par un câble de 3m fourni

## *Raccordement plug'n'play*

- Tension libre « free voltage » :
- $-12V \rightarrow 24V$  AC /  $12V \rightarrow 48V$  DC
- 3 relais de commande

## *Programmation intuitive*

- Standard CDVI jusqu'à 100 codes d'accès directement paramétrables par l'utilisateur

## *Design*

- Faible encombrement & extra plat

## *Ergonomique*

- Touches lumineuses et signalisation sonore

## *Programmation par défaut*

- Pas de code maître par défaut (sortie d'usine), seulement 5 termes.

## *2 installations possibles*

- Fonctionnement de la BOXCODE uniquement avec l'app CDVI

Entrez le code maître

ou connexion

- Fonctionnement de la BOXCODE avec l'app CDVI ou le Digicode® TMGALEO

## L'APPLICATION

Une application simple et rapide d'utilisation.

Vous avez la possibilité d'ajouter les utilisateurs directement via votre Smartphone avec la connexion Bluetooth.

L'application est accessible sur Android (à partir d'Android 5) et IOS (à partir de IOS 8.1)

## Ci-dessous les 6 étapes de programmation :

1. Cliquez sur **box connectées**  et sélectionnez votre box

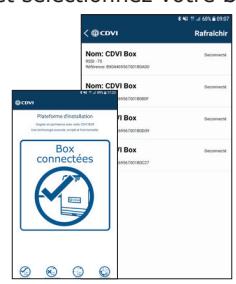

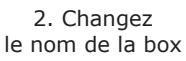

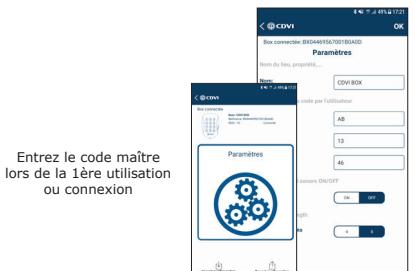

## 3. Changez le code relais 1 (porte)

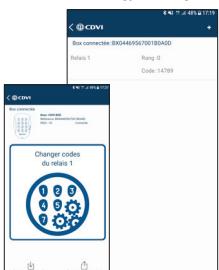

#### **MANUEL D'INSTALLATION**

#### **GALEO 4.0 Bluetooth** *Digicode® extérieur avec électronique sécurisée*

4. Configurez les temporisations

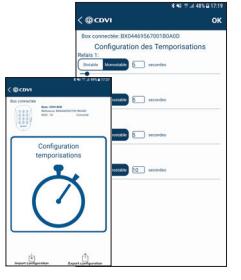

5. Créez une fiche utilisateur

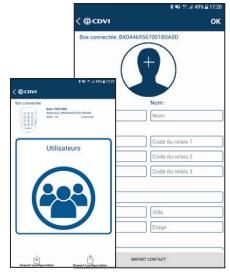

6. Ouvrez la porte à l'aide du bouton

147

#### *TMGALEO (EN OPTION)*

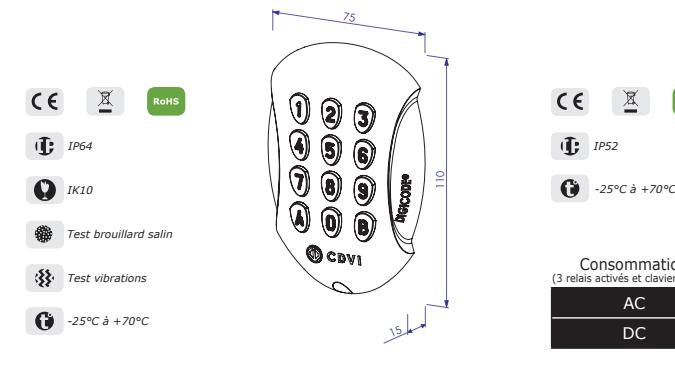

## 2] RAPPELS ET RECOMMANDATIONS

#### **Rappel de câblage :**

La distance de câblage entre le GALEO et l'électronique sécurisée doit être au maximum de 10 m. Attention de ne pas passer vos fils à proximité de câbles «Courant fort» (ex: 230 V AC).

#### **Câbles préconisés entre le GALEO et l'électronique sécurisée :**

Pour une extension du câble 3 mètres fourni, privilégiez un câble 2 paires (4 fils) SYT1 8/10ème (AWG 20).

#### **Alimentations préconisées :** ADC335 ou BS60

**Montage :** Afin d'optimiser la fixation du GALEO et de prévenir les tentatives d'arrachement, privilégiez les surfaces planes.

#### *ÉLECTRONIQUE SÉCURISÉE (BOXCODE)*

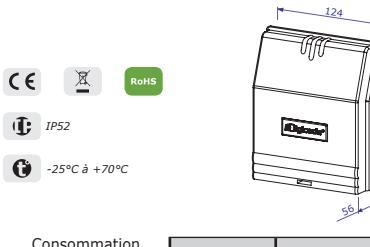

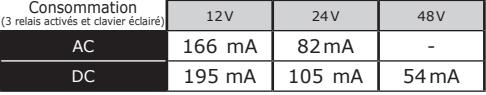

#### **Composition des codes :**

Par soucis de sécurité, il n'y a pas de code maître usine(5termes).

Le code 12345 est interdit en code maître. Lors de la création des codes utilisateurs, évitez les codes trop simples (ex: les suites 3 4 5 6 7).

#### **Recommandations d'installation :**

Pour sécuriser l'installation, n'oubliez pas de placer la varistance sur le système de verrouillage, en parallèle, au niveau de l'alimentation.

L'électronique sécurisée du GALEO doit être impérativement installée dans un environnement clos et protégé des conditions climatiques extérieures.

# 3] ÉLÉMENTS FOURNIS

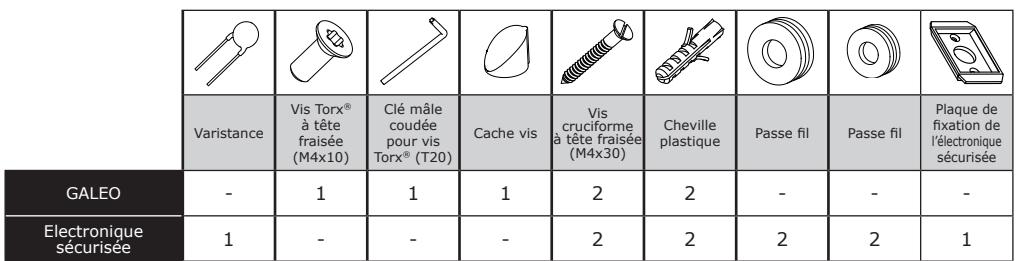

## 4] MONTAGE

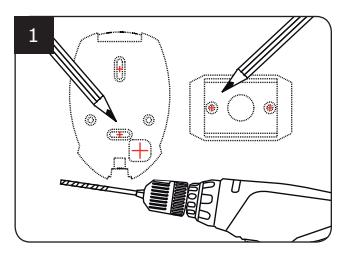

*Vérifiez la distance entre le GALEO et son électronique sécurisée (Voir page 9 «Rappels et préconisations»). A l'aide de la plaque de fixation de l'électronique sécurisée et du GALEO, prenez les marques et percez les 2 trous de fixation (forêt Ø 5 mm et profondeur minimum = 35 mm) ainsi que l'ouverture pour le passage du câble électrique destiné au clavier.*

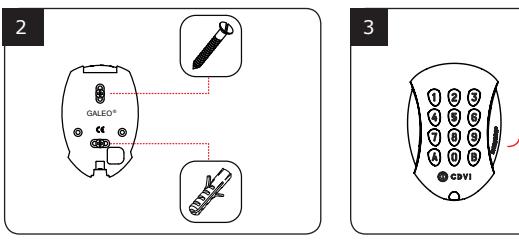

*Positionnez les 2 chevilles plastiques dans les trous. Puis fixez le fond du GALEO sur le support de votre choix, à l'aide des vis cruciformes à têtes fraisées.*

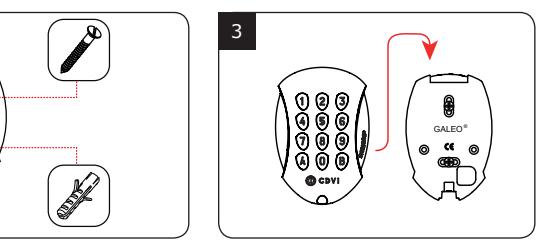

*Passez le câble électrique du GALEO dans son ouverture et fixez le à son support par le haut avec le crochet supérieur.*

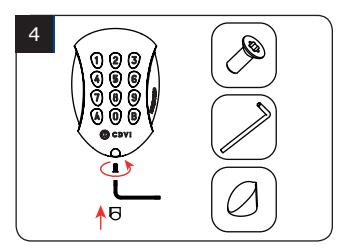

*Bloquez le GALEO sur son support par l'intermédiaire de la vis TORX® et de son outil spécifique (clé mâle coudée). Pour finaliser le montage de ce produit, placez le cache-vis.*

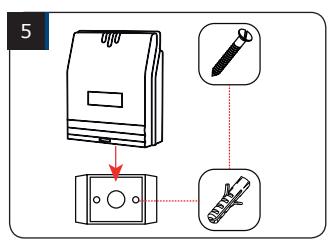

*Positionnez les 2 chevilles plastiques dans les trous. Puis fixez la plaque de fixation de l'électronique sécurisée sur la surface de votre choix, à l'aide des vis cruciformes à têtes fraisées. Venez ensuite placer l'électronique sécurisée sur son support.*

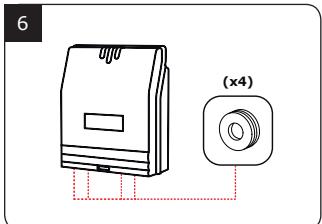

*Glissez les passe-fils de l'électronique sécurisée et passez les fils . Faites vos branchements. Lors de cette opération, n'oubliez pas de placer la varistance (Voir page 9 «Rappels et préconisations»).*

## **GALEO 4.0 Bluetooth** *Digicode® extérieur avec électronique sécurisée*

# 5] SCHÉMA DE RACCORDEMENTS GALEO 3 RELAIS

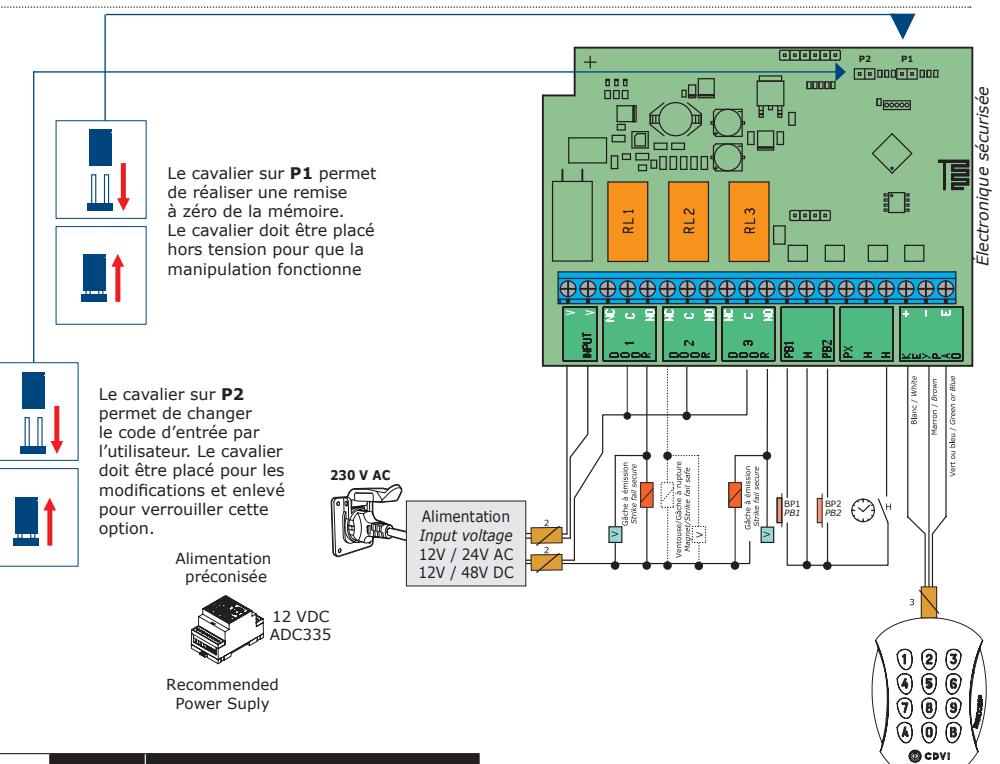

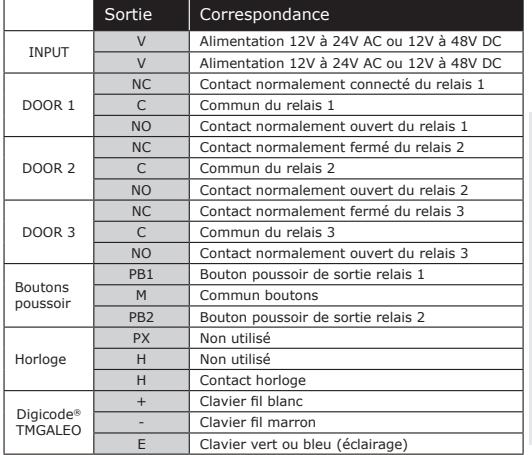

Le raccordement du bouton poussoir **PB1**  est prévu pour commander le relais 1. Le raccordement du bouton poussoir **PB2** est prévu pour commander le relais 2. Le mode et la temporisation sont programmables.

Le contact horloge **H** permet l'utilisation de toutes les touches comme bouton extérieur. Si le contact horloge est ouvert, les touches sont utilisées comme des termes habituels. Si le contact horloge est fermé, toutes les touches sont utilisées pour l'ouverture libre.

# 6] SCHÉMA DE PROGRAMMATION

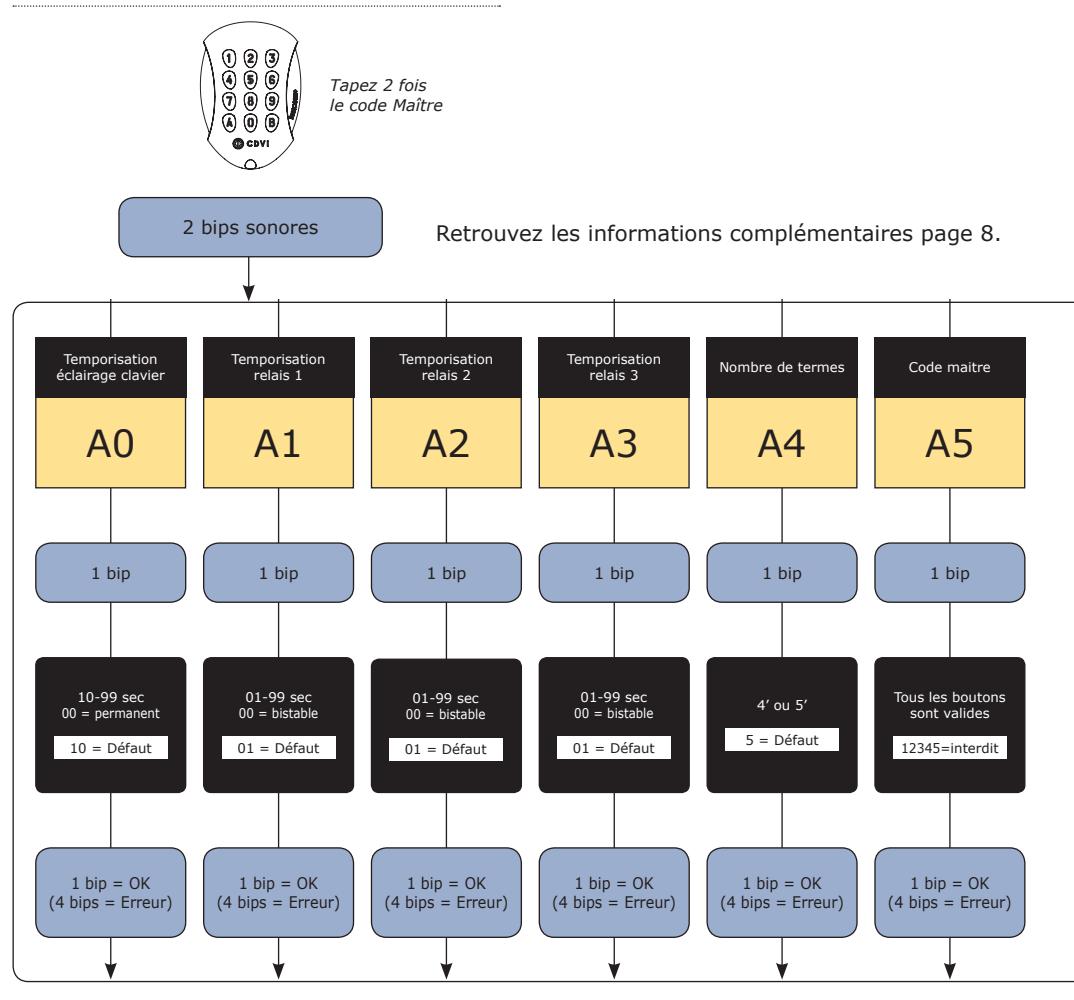

RAPPEL

*GALEO 3 Relais* Relais 1 : Du rang 00 au rang 59, Relais 2 : Du rang 60 au rang 79, Relais 3 : Du rang 80 au rang 99.

**GALEO 4.0 Bluetooth** *Digicode® extérieur avec électronique sécurisée*

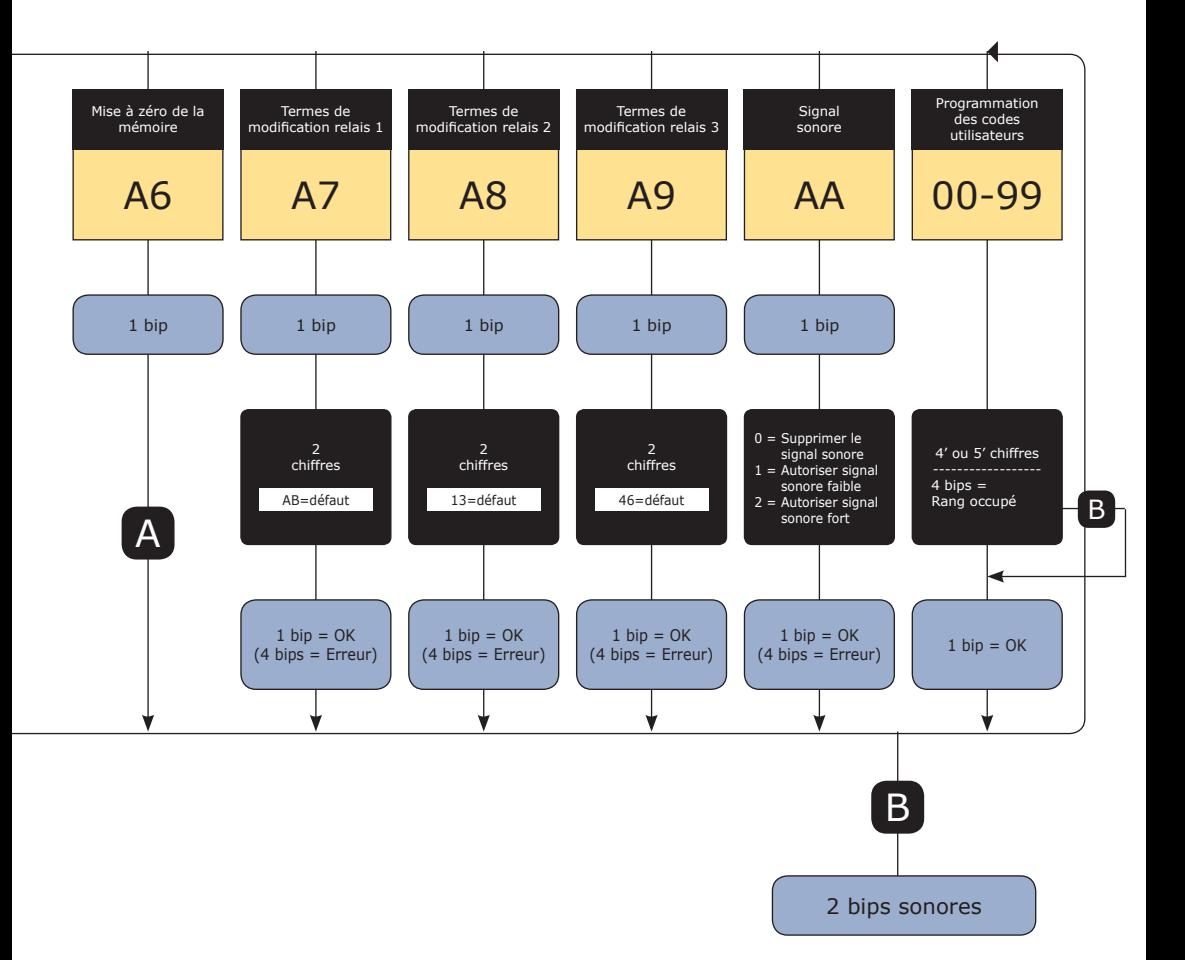

**FR**

## 7] PROGRAMMATION

## **A. PREMIÈRE UTILISATION OU APRÈS RAZ**

- 1. Mettez sous tension le système :
	- Sur l'électronique sécurisée :
	- la LED verte s'allume
	- puis la LED rouge
	- puis la LED verte et rouge clignotent

Sur le clavier :

- 1 bip sonore est émis
- le clavier s'éclaire et clignote
- 2. Saisissez 2 fois un même code pour le code maître (seulement 5 termes).

#### **Le code 12345 est interdit en code maître**

- Le clavier arrête de clignoter
- À la fin de la 1ère saisie du code maître, le clavier s'éteint puis s'allume
- Saisissez une 2ème fois le code maître
- Si les deux codes maîtres saisis sont identiques, 2 bips sonores sont émis. Sinon attendez que le lecteur se remette à clignoter pour ressaisir les codes maîtres (environ 10 secondes)
- **Entrée en mode programmation**

3. Configurez le système avec le menu programmation

- Pour sortir de programmation, appuyez sur la touche B

## **B. REMISE À ZÉRO DE LA MÉMOIRE**

Première possibilité voir schéma de programmation A6 (page 6), seconde possibilité :

- 1. Coupez l'alimentation et positionnez un cavalier sur P1 (page 5).
- 2. Rétablissez l'alimentation :

#### Sur l'électronique sécurisée :

- LED rouge fixe pendant la remise à zéro
- LED rouge et verte clignote en attendant la saisie du nouveau code maître

#### Sur le clavier :

- 6 bips courts sonores sont émis pendant la remise à zéro suivi d'un bip long
- L'éclairage du clavier clignote en attendant la saisie du nouveau code maître
- 3. Retirez le cavalier sur P1.
- Le code maître et tous les codes sont effacés. Les valeurs par défaut sont rétablies
- 4. Reprenez à l'étape A

## **C. REMISE À ZÉRO DU CODE MAÎTRE**

En fonctionnement normal, positionnez un cavalier en P1. Attendre que le clavier clignote pour saisir un nouveau code maître

#### *Sur l'électronique déportée :*

- LED rouge fixe pendant la remise à zéro du code maître
- Puis LED verte clignotante

#### *Sur le clavier :*

- 3 bips courts sonores sont émis pendant la remise à zéro du code maître suivi d'un bip long sonore

- L'éclairage du clavier clignote en attendant la saisie du nouveau code maître

## **D. CHANGEMENT DU CODE D'ENTRÉE PAR L'UTILISATEUR**

L'autorisation de changement de code par l'utilisateur est déterminée par le positionnement du cavalier P2. (Otez le cavalier pour interdire le changement de code et placez le cavalier pour autoriser le changement).

1. Composez le code utilisé actuellement

- Le relais d'ouverture est commandé. 1 bip sonore est émis
- 2. Tapez immédiatement les 2 termes du code de modification
- Relais 1, par défaut : A et B
- Relais 2, par défaut: 1 et 3
- Relais 3, par défaut: 4 et 6
- Un bip sonore est émis pour autoriser le changement

3. Composez le nouveau code d'ouverture

- 2 bips sonores confirment la validation du nouveau code et le retour à un fonctionnement normal

4. Vérifiez la mémorisation du nouveau code en le composant